## **[Ukrywanie i odkrywanie kolumn](https://pomoc.comarch.pl/dms/index.php/dokumentacja/ukrywanie-i-odkrywanie-kolumn-na-liscie-dokumentow/) [na liście dokumentów](https://pomoc.comarch.pl/dms/index.php/dokumentacja/ukrywanie-i-odkrywanie-kolumn-na-liscie-dokumentow/)**

Ukrywanie i odkrywanie kolumn możliwe jest tylko na liście dokumentów w widoku wybranego typu obiegu. Po kliknięciu w

ikonę (W) aplikacja ukrywa kolumny:

- Nazwa obiegu,
- Nazwa etapu,
- Data przekazania,
- Status,
- Etap,
- Czas na realizację zadania,
- Zostanie przekazany,
- Przekaż.

Na liście dokumentów pozostają kolumny *Numer* i kolumny użytkownika, dla których zaznaczony jest parametr "Pokaż na liście" we właściwościach kontrolki na definicji typu obiegu. Ustawienie jest zapamiętywane i lista jest prezentowana w tym widoku do momentu "odkrycia" kolumn.

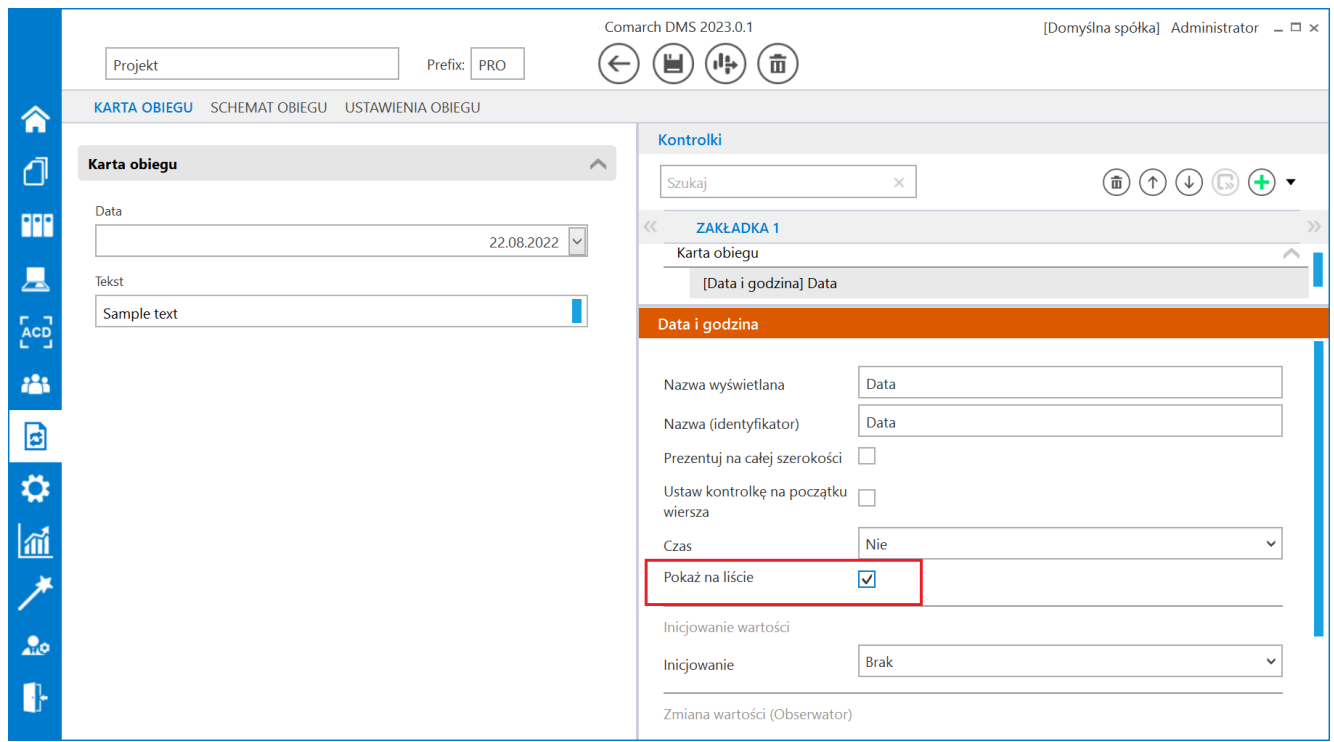

Parametr "Pokaż na liście" na właściwościach kontrolki

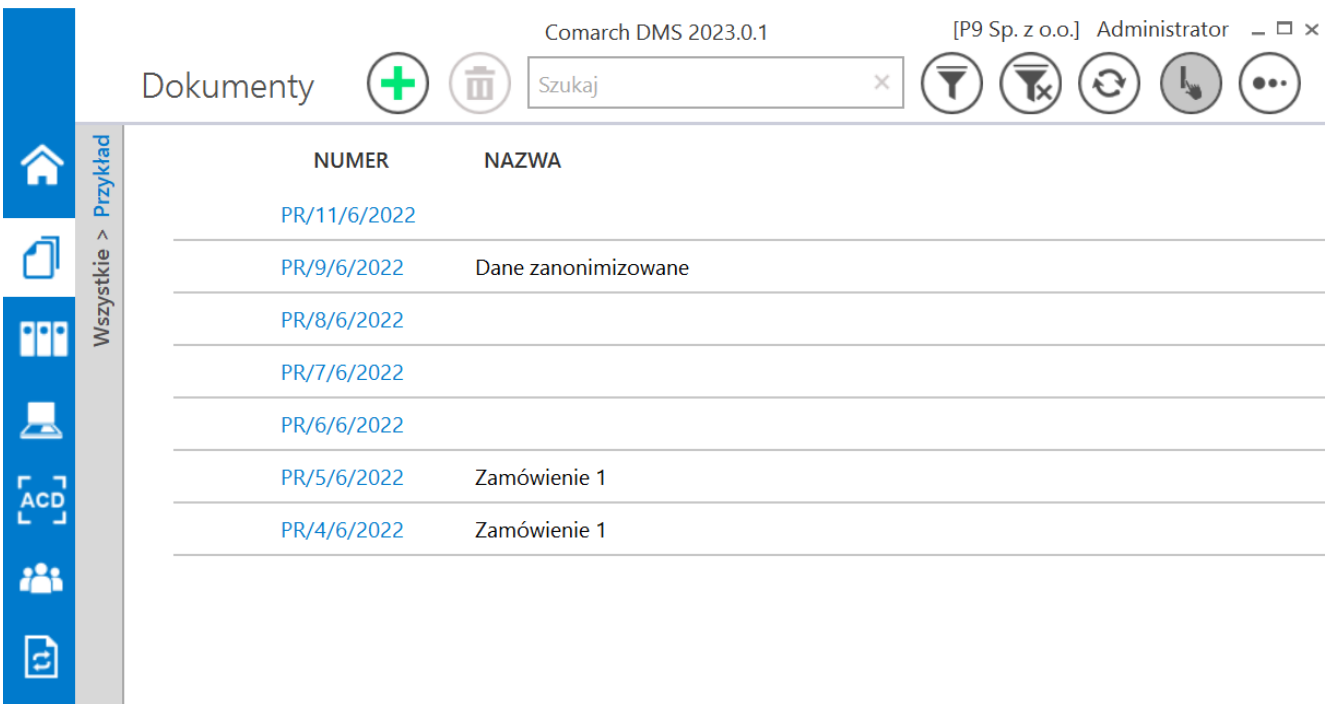

Lista dokumentów – ukryte podstawowe kolumny listy dokumentów

### **[Lista dokumentów](https://pomoc.comarch.pl/dms/index.php/dokumentacja/lista-dokumentow/)**

Na zakładce "Lista dokumentów" operator ma możliwość ustawienia własnego zestawu kolumn na liście dokumentów. Widoczność i szerokości kolumn mogą być ustawiane dla listy wszystkich dokumentów oraz dla listy w ramach każdego zdefiniowanego typu obiegu.

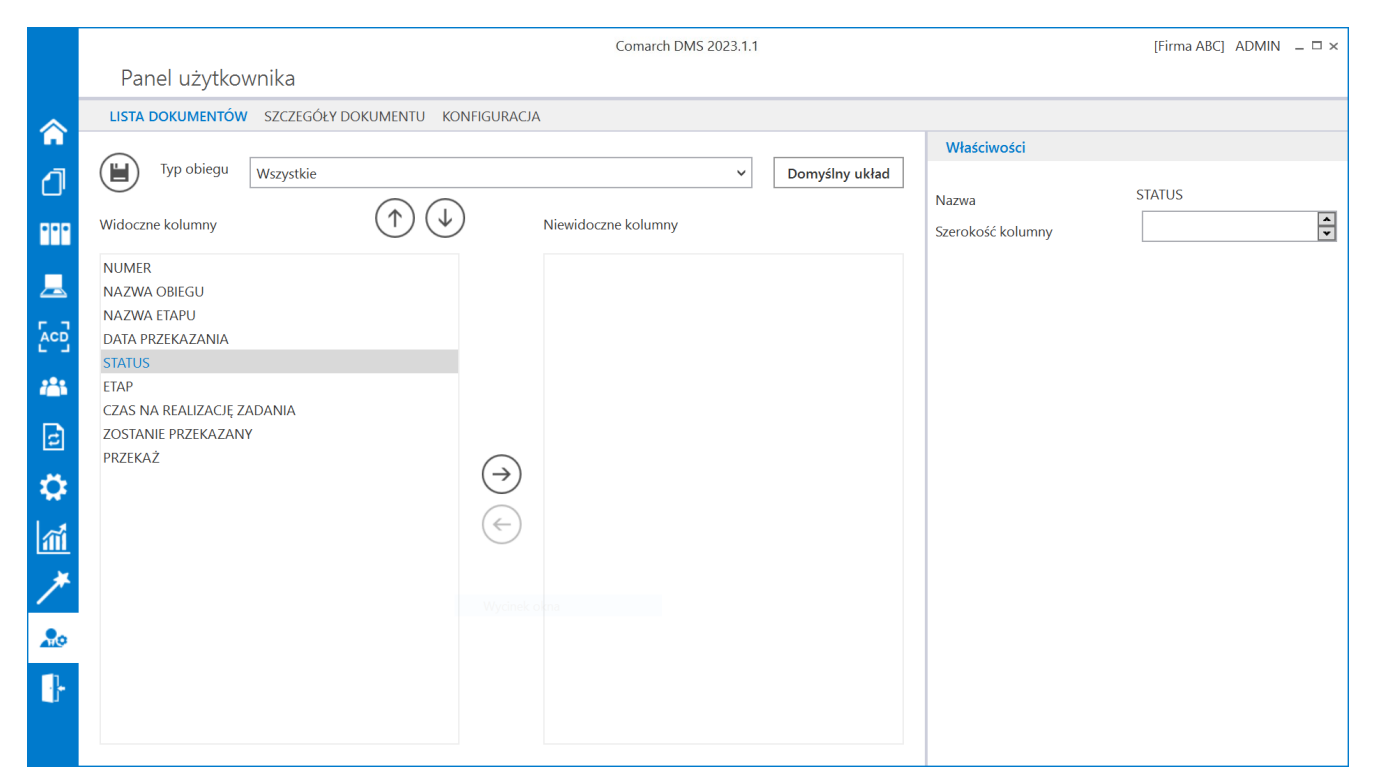

Okno 'Panel użytkownika', zakładka Lista dokumentów

Na zakładce Lista dokumentów znajdują się elementy:

– zapisanie ustawionych właściwości listy dokumentów

Typ obiegu – w polu należy wskazać typ obiegu, dla którego będzie definiowany zestaw kolumn, może przybierać wartość "Wszystkie"

Domyślny układ

 – za pomocą przycisku można przywrócić domyślny układ kolumn

 – za pomocą przycisków można zmienić kolejność wyświetlanych kolumn

 $(\leftarrow)$  – za pomocą przycisków można przenieść kolumnę pomiędzy listami kolumn widocznych i niewidocznych.

Oprócz ustawień widoku list dokumentów na zakładce dostępny jest panel "Właściwości kolumny", na którym operator może zmienić szerokość wyświetlanej kolumny, wartość należy podać w pikselach (px) w polu "Szerokość kolumny".

Uwaga Zmiana szerokości kolumny nie jest możliwa dla kolumny .Numer".

# **[Szczegóły dokumentu](https://pomoc.comarch.pl/dms/index.php/dokumentacja/szczegoly-dokumentu/)**

Na zakładce "Szczegóły dokumentu" znajdują się ustawienia:

**Przekazanie dokumentu** – parametr odpowiada za akcję wykonaną po przekazaniu dokumentu do następnego etapu. Parametr może przyjmować wartości:

- Pozostań na dokumencie po przekazaniu dokumentu do następnego etapu, dokument będzie nadal wyświetlany.
- Powrót na listę po przekazaniu dokumentu do następnego etapu operator zostanie przeniesiony na listę dokumentów.
- Przejdź do następnego dokumentu po przekazaniu dokumentu do następnego etapu operator zostanie automatycznie przeniesiony do następnego aktywnego dokumentu na liście.

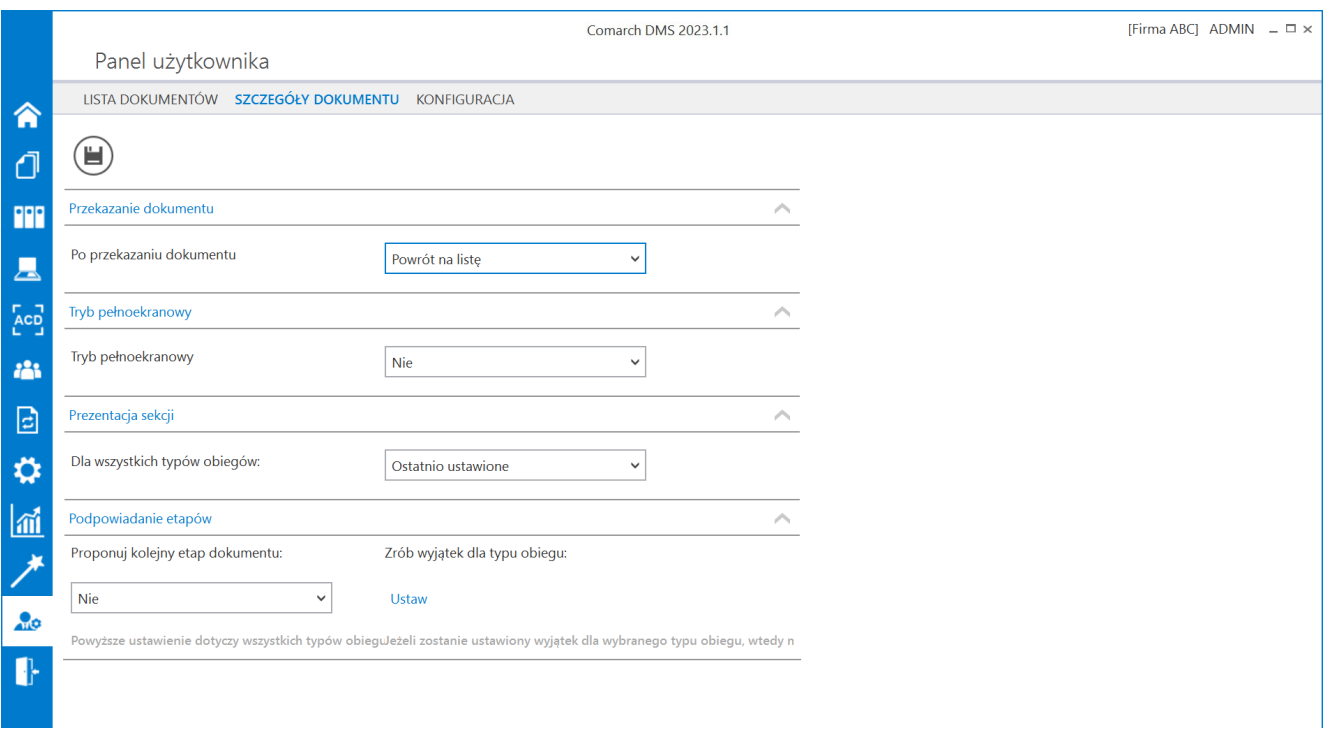

Panel użytkownika w aplikacji desktop, zakładka Szczegóły

**Tryb pełnoekranowy** – parametr odpowiada za domyślne wyświetlanie karty obiegu w trybie pełnoekranowym (karta obiegu oraz przekazanie dokumentu wyświetlane są na osobnych zakładkach) lub w trybie standardowym (karta obiegu i przekazanie wyświetlane są w jednym oknie). Gdy wartość parametru zostanie ustawiona na "Tak" wówczas karta obiegu będzie otwierana w trybie pełnoekranowym.

**Prezentacja sekcji** – parametr związany z sekcjami na karcie obiegu. Przyjmuje wartości:

- Ostatnio ustawione sekcje na karcie obiegu wyświetlane są zgodnie z ostatnim ustawieniem dokonanym przez operatora na dokumencie danego typu.
- Zawsze rozwinięte sekcje na wszystkich dokumentach wyświetlanych przez operatora będą rozwinięte.
- Zawsze zwinięte sekcje na wszystkich dokumentach wyświetlanych przez operatora będą zwinięte.

**Podpowiadanie etapów** – parametr służący włączeniu/wyłączeniu mechanizmu podpowiadania najczęściej wybieranego etapu podczas przekazania dokumentu do kolejnego etapu. W części "Proponuj kolejny etap dokumentu" można wybrać opcje:

- Tak wówczas podpowiadanie kolejnych etapów zostanie włączone dla wszystkich typów obiegów w bazie
- Nie podpowiadanie etapów zostanie wyłączone dla

wszystkich typów obiegów w bazie.

W zależności od wartości wskazanej w sekcji "Proponuj kolejny etap dokumentu", sekcja "Zrób wyjątek dla typu obiegu" będzie odpowiadać za włączenie lub wyłączenie podpowiadania etapów we wskazanych typach obiegu.

Jeżeli w sekcji "Proponuj kolejny etap dokumenty" ustawiono "Tak", wówczas dla typów obiegów wskazanych w sekcji "Zrób wyjątek dla typu obiegu" proponowanie etapów będzie wyłączone.

Jeżeli w sekcji "Proponuj kolejny etap dokumenty" ustawiono "Nie", wówczas dla typów obiegów wskazanych w sekcji "Zrób wyjątek dla typu obiegu" proponowanie etapów będzie włączone.

Więcej informacji o funkcjonalności podpowiadania etapów domyślnych znajduje się w artykule [Automatyczne podpowiadanie](https://pomoc.comarch.pl/dms/pl/20211/index.php/dokumentacja/automatyczne-podpowiadanie-etapow-domyslnych/) [etapów domyślnych.](https://pomoc.comarch.pl/dms/pl/20211/index.php/dokumentacja/automatyczne-podpowiadanie-etapow-domyslnych/)

# **[Konfiguracja](https://pomoc.comarch.pl/dms/index.php/dokumentacja/konfiguracja-2/)**

Na zakładce "Konfiguracja" dla administratora dostępna jest opcja **"Włącz komunikat przy zapisie definicji typu obiegu"**.

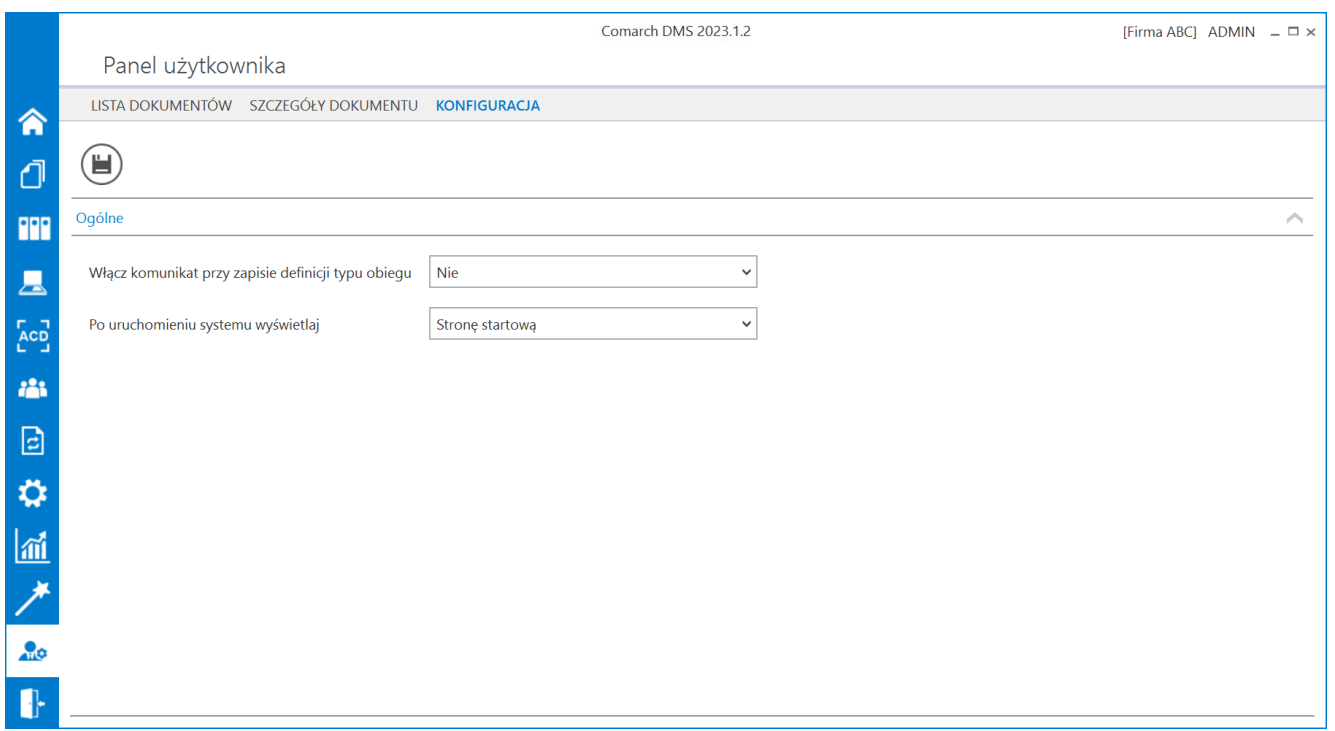

Panel użytkownika, zakładka Konfiguracja, parametr "Po uruchomieniu systemu wyświetlaj" ustawiony na domyślną wartość "Stronę startową"

Jeżeli użytkownik wybierze w parametrze wartość "Tak", to podczas próby opuszczenia definicji typu obiegu, bez uprzedniego zapisania zmian, zostanie wyświetlony komunikat:

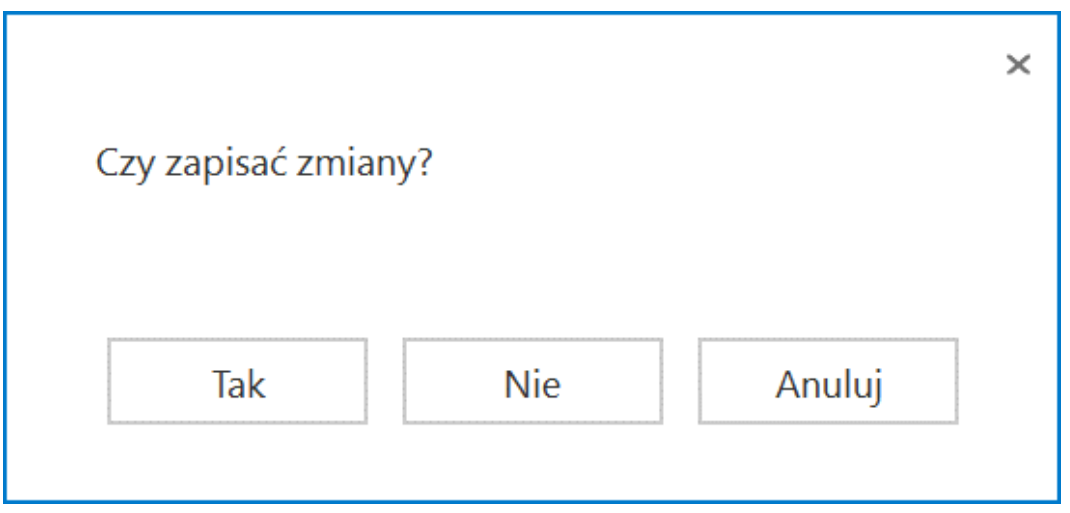

Komunikat wyświetlany podczas próby opuszczenia

definicji obiegu dokumentów

Jeżeli wartość parametru będzie ustawiona na "Nie" komunikat nie będzie wyświetlany, co może skutkować utratą wprowadzonych zmian.

W wersji 2023.0.0 w zakładce *Konfiguracja* dodano parametr *Po uruchomieniu systemu wyświetlaj*, który określa, które okno powinno zostać wyświetlone po starcie Comarch DMS. Użytkownik może wybrać jedną z dwóch opcji:

- *Listę dokumentów* wówczas **po uruchomieniu** aplikacji desktop Comarch DMS wyświetlana jest **lista dokumentów**, tak jak do tej pory
- *Stronę startową* wtedy **po uruchomieniu** aplikacji desktop Comarch DMS wyświetlona zostaje **strona startowa**; jest to wartość **domyślna** parametru (zob. Strona startowa)

Parametr *Po uruchomieniu systemu wyświetlaj* jest widoczny dla **wszystkich** użytkowników.

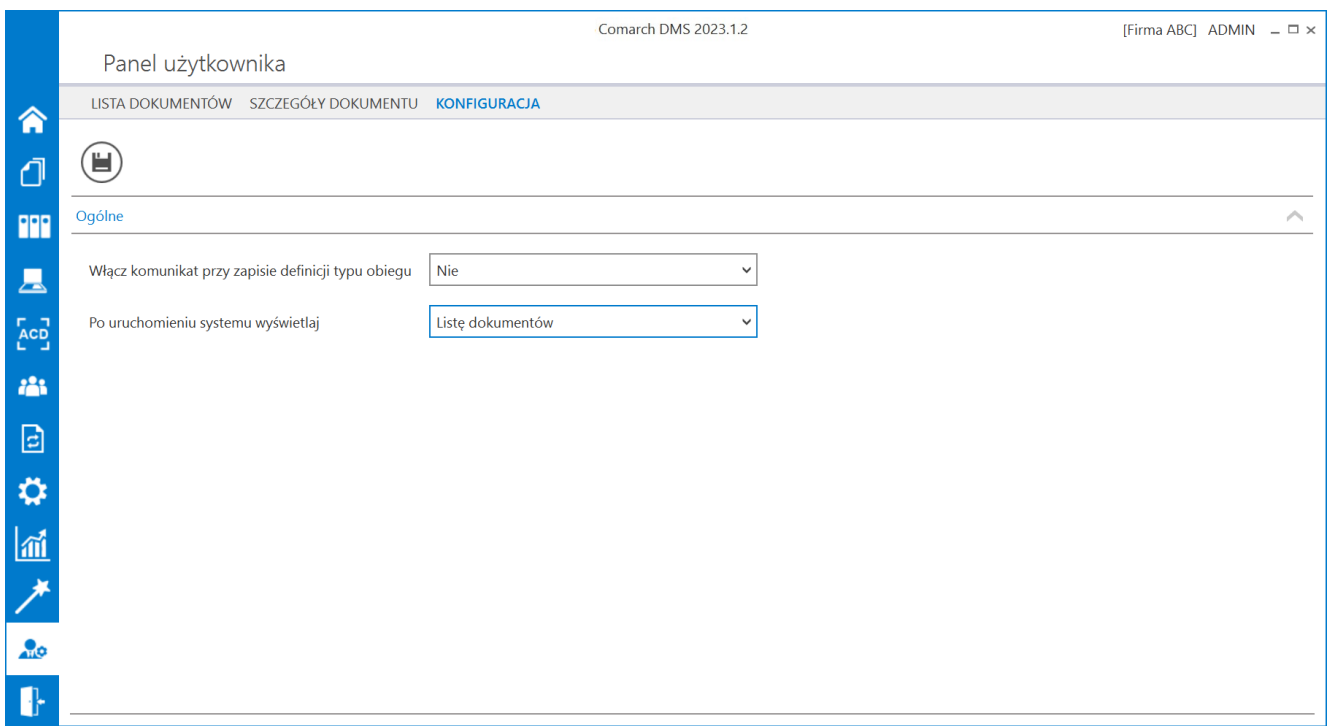

Panel użytkownika, zakładka "Konfiguracja", parametr "Po uruchomieniu systemu wyświetlaj" ustawiony na wartość "Listę dokumentów"

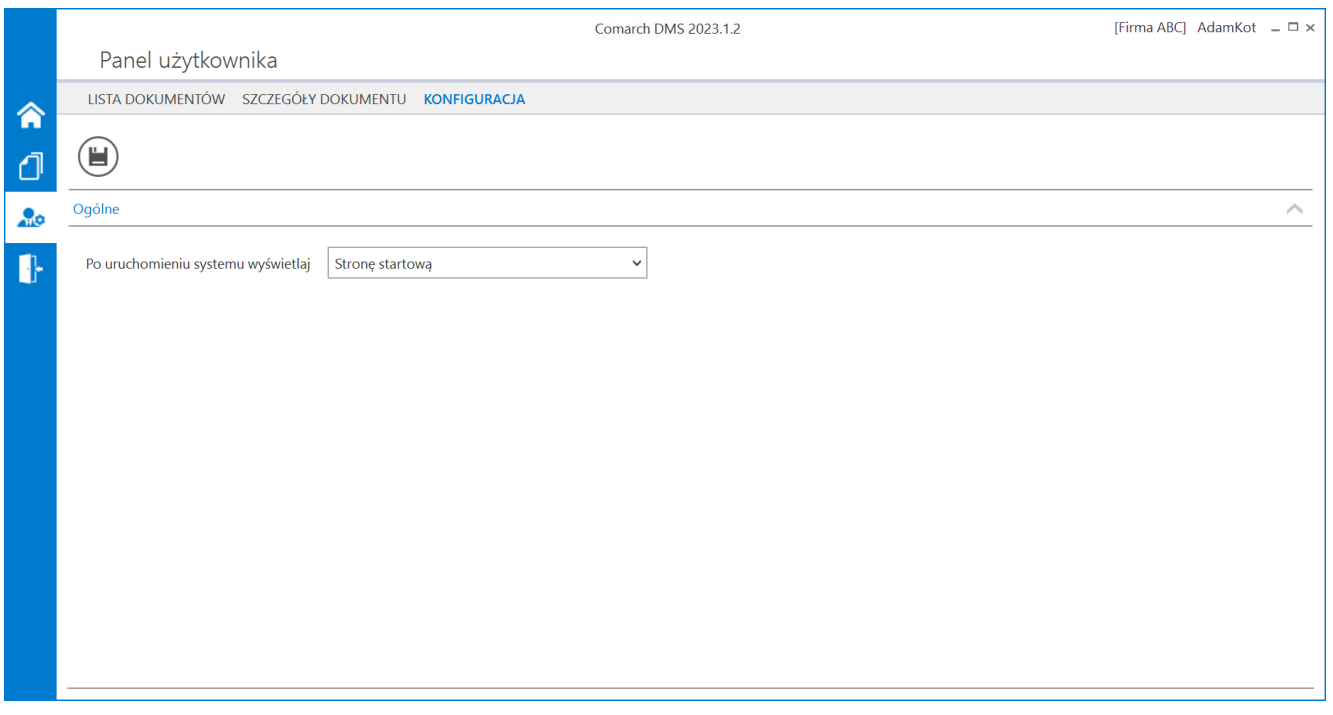

Panel użytkownika, zakładka Konfiguracja wyświetlany użytkownikowi bez uprawnień administratora

Jeżeli Comarch DMS współpracuje z **Comarch ERP Altum**, wówczas na zakładce **"Konfiguracja"** dostępny jest parametr *Uruchom Comarch ERP Altum w tle* – parametr odpowiadający za to czy Comarch ERP Altum będzie uruchamiany w tle podczas włączania Comarch DMS, czy podczas pierwszego wywołania okien Altum (Lista artykułów, kontrahentów, dokumentów) z poziomu Comarch DMS:

- TAK oznacza, że system Comarch ERP Altum zostanie uruchomiony w tle podczas uruchamiania Comarch DMS;
- NIE oznacza, że system Comarch ERP Altum zostanie uruchomiony w tle podczas pierwszego wywołania okien Altum (Lista artykułów, kontrahentów, dokumentów) z poziomu Comarch DMS.

#### Wskazówka

W celu skrócenia czasu podnoszenia formatek Comarch ERP Altum z poziomu Comarch DMS zalecane jest korzystanie z ustawienia **'TAK'** w parametrze 'Uruchom Comarch ERP Altum w tle'.

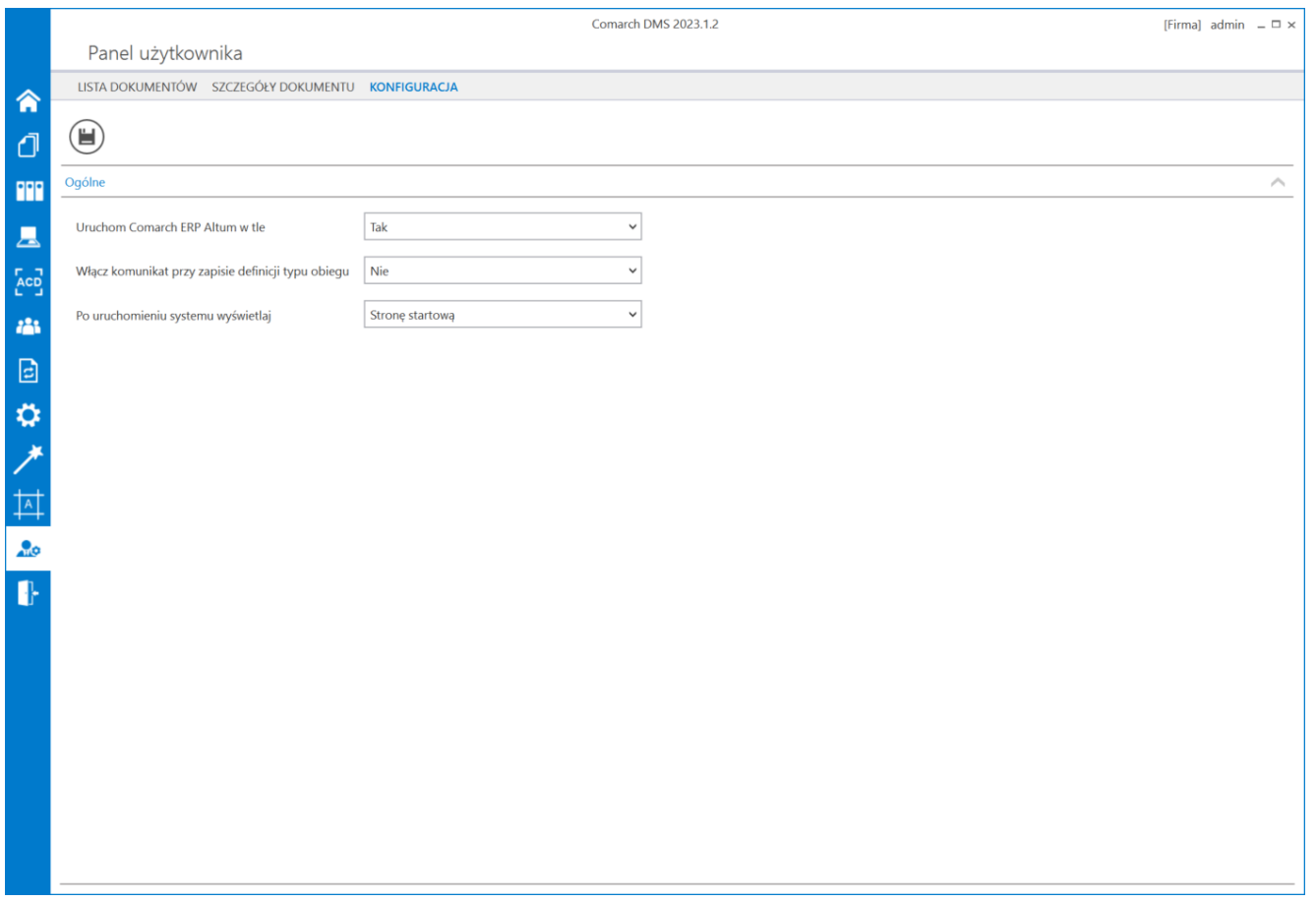

Panel użytkownika, widok administratora, zakładka "Konfiguracja" z parametrem 'Uruchom Comarch ERP Altum w tle'

[Powrót do początku artykułu](#page--1-0)

### **[Logi z pracy systemu](https://pomoc.comarch.pl/dms/index.php/dokumentacja/logi-z-pracy-systemu/)**

W wersji 2024.2.1 w aplikacji desktop Comarch DMS w ramach

zakładki **[Panel użytkownika]** została dodana zakładka "Logi z pracy systemu", widoczna zarówno dla administratora, jak i dla użytkownika bez takich uprawnień.

W zakładce możliwe jest zarządzanie logami systemowymi z obszaru pracy w aplikacji desktop Comarch DMS.

W ramach zakładki "Logi z pracy systemu" dostępne są 1 lub 2 sekcje, w zależności od uprawnień operatora:

- **Logi ogólne** sekcja, w ramach której operator może zarządzać logami systemowymi z obszaru pracy w aplikacji desktop Comarch DMS;
- **Logi z obszaru robotyzacji** sekcja widoczna tylko w przypadku, gdy na karcie danego operatora na zakładce

**[Struktura organizacyjna]** przyznano uprawnienie "Konfiguracja automatycznego trybu pracy"; w ramach sekcji operator może zarządzać logami z zakresu Automatycznego trybu pracy (z wykonywania skryptów w języku C# z konfiguracji automatycznego trybu pracy).

![](_page_12_Picture_58.jpeg)

Widok zakładki "Logi z pracy systemu" dla operatora, któremu nie przyznano uprawnienia "Konfiguracja automatycznego trybu pracy"

![](_page_13_Picture_26.jpeg)

Widok zakładki "Logi z pracy systemu" dla operatora, któremu przyznano uprawnienie "Konfiguracja automatycznego trybu pracy"

Po dokonaniu zmian w ramach zakładki przy próbie przejścia do innej zakładki wyświetlany jest następujący komunikat:

![](_page_13_Picture_27.jpeg)

Aby wprowadzone zmiany zostały zapisane, należy wybrać przycisk "Tak".

### **Sekcja Logi ogólne**

|                                     |                   |                                                                        |              | Comarch DMS 2024.2.1    |                     | [Domyślna spółka] Administrator = $\exists x$ |  |  |  |
|-------------------------------------|-------------------|------------------------------------------------------------------------|--------------|-------------------------|---------------------|-----------------------------------------------|--|--|--|
|                                     | Panel użytkownika |                                                                        |              |                         |                     |                                               |  |  |  |
| 侖                                   |                   | LISTA DOKUMENTÓW SZCZEGÓŁY DOKUMENTU KONFIGURACJA LOGI Z PRACY SYSTEMU |              |                         |                     |                                               |  |  |  |
| Ō                                   | Logi ogólne       |                                                                        |              |                         |                     | $\curvearrowright$                            |  |  |  |
| m                                   |                   | Zarządzanie logami z poziomu aplikacji                                 | $\checkmark$ | Włącz zapisywanie logów | Nie<br>$\checkmark$ | Rozmiar pliku z logami:<br>$0$ MB             |  |  |  |
| $\blacktriangle$                    | Podgląd logów     |                                                                        |              |                         |                     |                                               |  |  |  |
| $\mathop{\mathrm{cc}}\nolimits^7_1$ |                   |                                                                        |              |                         |                     |                                               |  |  |  |
| 溢                                   |                   |                                                                        |              |                         |                     |                                               |  |  |  |
| $\boxdot$                           |                   |                                                                        |              |                         |                     |                                               |  |  |  |
| $\ddot{\mathbf{G}}$                 |                   |                                                                        |              |                         |                     |                                               |  |  |  |
| lai                                 |                   |                                                                        |              |                         |                     |                                               |  |  |  |
|                                     |                   |                                                                        |              |                         |                     |                                               |  |  |  |
| $\overline{a}$                      |                   |                                                                        |              |                         |                     |                                               |  |  |  |
| 20 <sub>o</sub>                     |                   |                                                                        |              |                         |                     |                                               |  |  |  |
| 0                                   |                   |                                                                        |              |                         |                     |                                               |  |  |  |

Widok sekcji "Logi ogólne" przed dokonaniem zmian

W ramach pierwszego pola od lewej strony sekcji należy wybrać jedną z dwóch opcji:

**Zarządzanie logami z poziomu aplikacji –** wartość domyślna; jeśli operator wybierze tę opcję, wówczas będzie mógł:

- . wybrać opcję w polu "Włącz zapisywanie logów",
- -zobaczyć zapisane logi w polu "Podgląd logów" i odświeżyć to pole,
- zapisać plik z logami,
- usunąć plik z logami;
- **Zarządzanie poprzez konfigurację pliku NLog.config** jeśli operator wybierze tę opcję, wówczas zostanie wyłączona opcja edycji wszystkich innych pól w sekcji, ikony również będą nieaktywne. Po wyborze tej opcji operator:
	- nie może wybrać opcji w polu "Włącz zapisywanie logów",
	- nie może zobaczyć zapisanych logów w polu "Podgląd logów" i odświeżać tego pola,
	- nie może zapisać pliku z logami z poziomu aplikacji,
	- nie może usunąć pliku z logami z poziomu aplikacji

#### Uwaga

Dla Comarch DMS, który pracuje w chmurze, dostępne jest wyłącznie zarządzanie logami z poziomu aplikacji

![](_page_16_Picture_0.jpeg)

Widok sekcji "Logi ogólne" po wyborze opcji "Zarządzanie poprzez konfigurację pliku NLog.config"

Jeżeli operator wybrał opcję "Zarządzanie logami z poziomu aplikacji", wówczas powinien kliknąć w pole "Włącz zapisywanie logów". W ramach tego pola dostępne są 2 opcje:

- Tak wybranie tej opcji powoduje włączenie zapisywania logów;
- Nie wartość domyślna; jeśli wybrano tę opcję, wówczas logi nie są rejestrowane.

![](_page_17_Figure_0.jpeg)

Włączanie zapisywania logów w sekcji "Logi ogólne"

Jeśli operator wybrał opcję "Tak" w ramach pola "Włącz zapisywanie logów", wyświetlony zostaje komunikat "Włączono zapisywanie logów", a logi z pracy systemu będą zapisywane w określonej lokalizacji (domyślnie jako *dms-desktop-general.log* w folderze *temp* na dysku lokalnym, np. C:\temp).

![](_page_17_Picture_56.jpeg)

Komunikat wyświetlany, jeśli w polu "Włącz zapisywanie logów" wybrano opcję "Tak"

Jeśli operator wybrał opcję "Nie" w ramach pola "Włącz zapisywanie logów", wyświetlony zostaje komunikat "Wyłączono zapisywanie logów", a zapisywanie logów z pracy systemu zostało wyłączone.

Wyłączono zapisywanie logów.

Komunikat wyświetlany, jeśli w polu "Włącz zapisywanie logów"  $wybrano \ opcj$ e "Nie"

 $\times$ 

 $OK$ 

W ramach pola **[Rozmiar pliku z logami]** widoczna jest informacja, ile megabajtów (MB) zajmuje plik z logami na dysku.

W centralnym miejscu sekcji znajduje się pole "Podgląd logów" – w ramach tego pola operator może zobaczyć zawartość pliku z logami, jeżeli spełniono poniższe warunki:

- . W polu "Włącz zapisywanie logów" wybrano wartość "Tak"
- Utworzono plik z logami
- Plik z logami ma zarejestrowane logi

Oprócz podglądu logów operator może zaznaczyć część lub całość zawartości pola, a następnie skopiować ją albo usunąć.

**Uwaga** Edycia lub usuniecie zawartości pola "Podgląd logów" nie wpływa na zawartość pliku z logami.

|                  |                                                                                             | Comarch DMS 2024.2.1                                                                                                    | [Domyślna spółka] Administrator = □ × |  |  |  |  |  |
|------------------|---------------------------------------------------------------------------------------------|----------------------------------------------------------------------------------------------------|---------------------------------------|--|--|--|--|--|
|                  | Panel użytkownika<br>LISTA DOKUMENTÓW SZCZEGÓŁY DOKUMENTU KONFIGURACJA LOGI Z PRACY SYSTEMU |                                                                                                    |                                       |  |  |  |  |  |
| 侖                |                                                                                             |                                                                                                    |                                       |  |  |  |  |  |
| ි                | Logi ogólne                                                                                 |                                                                                                    |                                       |  |  |  |  |  |
| m                |                                                                                             | Zarządzanie logami z poziomu aplikacji<br>Włącz zapisywanie logów<br>Tak<br>$\checkmark$                                                                                                    | Rozmiar pliku z logami:<br>0.01 MB    |  |  |  |  |  |
| $\blacktriangle$ | Podgląd logów                                                                               | 2024-08-01 12:26:18.7541   DocumentWorkflow.Desktop.WorkflowDetailsViewModel   Trace   Save 1.3  <br>2024-08-01 12:26:18.7541   DocumentWorkflow.Desktop.WorkflowDetailsViewModel   Trace   Save 1.4  <br>2024-08-01 12:26:18.7541   DocumentWorkflow.Desktop.WorkflowDetailsViewModel   Trace   Save 1.5                                                                                                    |                                       |  |  |  |  |  |
| r                |                                                                                             | 2024-08-01 12:26:18.7541   DocumentWorkflow.Desktop.WorkflowDetailsViewModel   Trace   Save 2  <br>2024-08-01 12:26:18.7710   DocumentWorkflow.Desktop.WorkflowDetailsViewModel   Trace   Save 3  <br>2024-08-01 12:26:18.7710   DocumentWorkflow.Desktop.WorkflowDetailsViewModel   Trace   Save 4                                                                                                    |                                       |  |  |  |  |  |
| <b>ALL</b><br>⊡  |                                                                                             | 2024-08-01 12:26:18.7710   DocumentWorkflow.Desktop.WorkflowDetailsViewModel   Trace   Save 5  <br>2024-08-01 12:26:18.7930   DocumentWorkflow.Desktop.WorkflowDetailsViewModel   Trace   Save 6  <br>2024-08-01 12:26:18.7930   DocumentWorkflow.Desktop.WorkflowDetailsViewModel   Trace   Save 7<br>2024-08-01 12:26:18.8049   DocumentWorkflow.Desktop.WorkflowDetailsViewModel   Trace   Save 8                         |                                       |  |  |  |  |  |
| ⇔                |                                                                                             | 2024-08-01 12:26:18.8049   DocumentWorkflow.Desktop.WorkflowDetailsViewModel   Trace   Save 9  <br>2024-08-01 12:26:18.8049   DocumentWorkflow.Desktop.WorkflowDetailsViewModel   Trace   Save 10<br>2024-08-01 12:26:18.8288   DocumentWorkflow.Desktop.WorkflowDetailsViewModel   Trace   Save 11                                                                                                    |                                       |  |  |  |  |  |
| m                |                                                                                             | 2024-08-01 12:26:18.8328   DocumentWorkflow.Desktop.WorkflowDetailsViewModel   Trace   Save 12  <br>2024-08-01 12:26:19.3908   DocumentWorkflow.Desktop.WorkflowDetailsViewModel   Trace   Save 13<br>2024-08-01 12:39:27.6894   DocumentWorkflow.Desktop.WorkflowDetailsViewModel   Trace   OnInitialize start  <br>2024-08-01 12:39:27.9728   DocumentWorkflow.Desktop.WorkflowDetailsViewModel   Trace   OnInitialize end |                                       |  |  |  |  |  |
|                  |                                                                                             | 2024-08-01 12:39:42.2927   DocumentWorkflow.Desktop.WorkflowDetailsViewModel   Trace   Save 1  <br>2024-08-01 12:39:42.2927   DocumentWorkflow.Desktop.WorkflowDetailsViewModel   Trace   Save 1.1  <br>2024-08-01 12:39:42.2927   DocumentWorkflow.Desktop.WorkflowDetailsViewModel   Trace   4                                                                                                    |                                       |  |  |  |  |  |
| 20               |                                                                                             | 2024-08-01 12:39:42.3097   DocumentWorkflow.Desktop.WorkflowDetailsViewModel   Trace   2  <br>2024-08-01 12:39:42.3097   DocumentWorkflow.Desktop.WorkflowDetailsViewModel   Trace   Save 1.2  <br>2024-08-01 12:39:42.3097   DocumentWorkflow.Desktop.WorkflowDetailsViewModel   Trace   Save 1.3  <br>2024-08-01 12:39:42.3236   DocumentWorkflow.Desktop.WorkflowDetailsViewModel   Trace   Save 1.4                      |                                       |  |  |  |  |  |
|                  |                                                                                             | 2024-08-01 12:39:42.3236   DocumentWorkflow.Desktop.WorkflowDetailsViewModel   Trace   Save 1.5  <br>2024-08-01 12:39:42.3236   DocumentWorkflow.Desktop.WorkflowDetailsViewModel   Trace   Save 2  <br>18-a01-08-01-20:42-2236   DocumentWorkflow Deskton WorkflowDetailsViewModel   Trace   Save 3                                                                                                    |                                       |  |  |  |  |  |

Sekcja "Logi ogólne" z zawartością pliku z logami widoczną w polu "Podgląd logów"

Nad polem "Podgląd logów" dostępne są następujące ikony:

**[Odśwież]** – kliknięcie w tę ikonę powoduje ponowne pobranie danych z pliku z logami, a następnie wyświetlenie ich w polu "Podgląd logów"

 **[Eksportuj]** – po kliknięciu w tę ikonę zostaje otwarte okno systemowe, w ramach którego należy wybrać miejsce, w którym zostanie zapisany skopiowany utworzony przedtem plik z

logami, a następnie kliknąć w przycisk **[Zapisz]**.

|                                                             |                   | Comarch DMS 2024.2.1                                                                                                    | [Domyślna spółka] Administrator = = x |  |  |  |  |  |
|-------------------------------------------------------------|-------------------|----------------------------------------------------------------------------------------------------|---------------------------------------|--|--|--|--|--|
|                                                             | Panel użytkownika |                                                                                                    |                                       |  |  |  |  |  |
| 合                                                           |                   | LISTA DOKUMENTÓW SZCZEGÓŁY DOKUMENTU KONFIGURACJA LOGI Z PRACY SYSTEMU                                                                                                    |                                       |  |  |  |  |  |
|                                                             | Logi ogólne       |                                                                                                    |                                       |  |  |  |  |  |
| Ō                                                           |                   |                                                                                                    |                                       |  |  |  |  |  |
| m                                                           |                   | Zarządzanie logami z poziomu aplikacji<br>Włącz zapisywanie logów<br>Rozmiar pliku z logami: 0,01 MB<br>Tak                                                                                                    |                                       |  |  |  |  |  |
| 圆<br>$r^{\text{co}}$<br>781<br>日<br>ø<br>$\mathbf{m}$<br>20 | Podgląd logów     | 2024-08-01 12:22:53.9622   DocumentWorkflow.Desktop.WorkflowDetailsViewModel   Trace   OnInitialize start  <br>2024-08-01 12:22:54.3648   DocumentWorkflow.Desktop.WorkflowDetailsViewModel   Trace   OnInitialize end  <br>2024-08-01 12:24:16.5310   DocumentWorkflow.D 2apisywanie jako<br>$\times$<br>2024-08-01 12:24:16.5310   DocumentWorkflow.D<br>$\mathcal{L}$<br>← → v ↑ D > Ten komputer > Windows (C:) > Logi<br>v U Przeszukaj: Logi<br>2024-08-01 12:24:16.5310   DocumentWorkflow.D<br>2024-08-01 12:24:16.5490   DocumentWorkflow.D<br>旧 ·<br>$\bullet$<br>Organizuj *<br>Nowy folder<br>2024-08-01 12:24:16.5490   DocumentWorkflow.D<br>2024-08-01 12:24:16.5490   DocumentWorkflow.D<br>Muzyka<br>Nazwa<br>Data modyfikacji<br>Typ<br>Rozmia<br>2024-08-01 12:24:16.5600   DocumentWorkflow.D<br>Objekty 3D<br>2024-08-01 12:24:16.5600   DocumentWorkflow.D<br>Żadne elementy nie pasują do kryteriów wyszukiwania.<br>$\equiv$ Obrazy<br>2024-08-01 12:24:16.5600   DocumentWorkflow.D<br>2024-08-01 12:24:16.5600   DocumentWorkflow.D<br>Pobrane<br>2024-08-01 12:24:16.5775   DocumentWorkflow.D<br>Pulpit<br>2024-08-01 12:24:16.6185   DocumentWorkflow.D<br><b>Wideo</b><br>2024-08-01 12:24:16.6477   DocumentWorkflow.<br>2024-08-01 12:24:16.6477   DocumentWorkflow.D<br>분 Windows (C:)<br>$\vee$ <<br>2024-08-01 12:24:16.6555   DocumentWorkflow.E<br>Nazwa pliku: Logi ogolne 01 08 2024<br>2024-08-01 12:24:16.6555   DocumentWorkflow.D<br>Zapisz jako typ: Pliki tekstowe (*.txt)<br>2024-08-01 12:24:16.6944   DocumentWorkflow.D<br>2024-08-01 12:24:16.9646   DocumentWorkflow.D<br>2024-08-01 12:24:16.9646   DocumentWorkflow.D<br>2024-08-01 12:24:18.8837   DocumentWorkflow.D<br>2024-08-01 12:26:07.6627   DocumentWorkflow.D<br>Anuluj<br>Zapisz<br>2024-08-01 12:26:08.0143   DocumentWorkflow.D ^ Ukryj foldery<br>2024-08-01 12:26:18.7362   DocumentWorkflow.D.<br>2024-08-01 12:26:18.7392   DocumentWorkflow.Desktop.WorkflowDetailsViewModel   Trace   Save 1.1  <br>2024-08-01 12:26:18.7392   DocumentWorkflow.Desktop.WorkflowDetailsViewModel   Trace   2  <br>2024-08-01 12:26:18.7392   DocumentWorkflow.Desktop.WorkflowDetailsViewModel   Trace   1  <br>2024-08-01 12:26:18.7392   DocumentWorkflow.Desktop.WorkflowDetailsViewModel   Trace   Save 1.2  <br>2024-08-01 12:26:18.7541   DocumentWorkflow.Desktop.WorkflowDetailsViewModel   Trace   Save 1.3  <br>2024-08-01 12:26:18.7541   DocumentWorkflow.Desktop.WorkflowDetailsViewModel   Trace   Save 1.4  <br>2024-08-01 12:26:18.7541   DocumentWorkflow.Desktop.WorkflowDetailsViewModel   Trace   Save 1.5  <br>2024-08-01 12:26:18.7541   DocumentWorkflow.Desktop.WorkflowDetailsViewModel   Trace   Save 2  <br>2024-08-01 12:26:18.7710   DocumentWorkflow.Desktop.WorkflowDetailsViewModel   Trace   Save 3  <br>2024-08-01 12:26:18.7710   DocumentWorkflow.Desktop.WorkflowDetailsViewModel   Trace   Save 4  <br>2024-08-01 12:26:18.7710   DocumentWorkflow.Desktop.WorkflowDetailsViewModel   Trace   Save 5 |                                       |  |  |  |  |  |
|                                                             |                   | 2024-08-01 12:26:18.7930   DocumentWorkflow.Desktop.WorkflowDetailsViewModel   Trace   Save 6  <br>2024-08-01 12:26:18.7930   DocumentWorkflow.Desktop.WorkflowDetailsViewModel   Trace   Save 7                                                                                                    |                                       |  |  |  |  |  |
| Logi z obszaru robotyzacji                                  |                   |                                                                                                    |                                       |  |  |  |  |  |
|                                                             |                   |                                                                                                    |                                       |  |  |  |  |  |

Wybór miejsca zapisu kopii pliku z logami ogólnymi

Jeżeli kopiowanie pliku zakończy się sukcesem, wówczas wyświetlony zostanie komunikat "Plik został pomyślnie wyeksportowany".

Uwaga

Wprowadzenie zmian w podglądzie logów tj, edycja czy usunięcie części lub całości loga nie będzie miało wpływu na zawartość wyeksportowanego pliku z logami.

![](_page_21_Picture_0.jpeg)

Komunikat wyświetlany, jeśli z powodzeniem skopiowano plik do innej lokalizacji

 **[Usuń]** – po kliknięciu w ikonę zostanie wyświetlony komunikat "Czy na pewno chcesz usunąć plik z logami?", w ramach którego dostępne są następujące opcje:

**Usuń** 

 **[Usuń]** – jeśli operator kliknie w ten przycisk, wówczas plik z logami z określonej lokalizacji zostanie usunięty, a komunikat zostanie zamknięty;

### Anuluj

**[Anuluj]** lub znak X – jeśli operator kliknie w ten przycisk, wówczas plik z logami z określonej lokalizacji nie zostanie usunięty, a komunikat zostanie zamknięty.

![](_page_22_Picture_0.jpeg)

Komunikat wyświetlany po kliknięciu w przycisk "Usuń"

### **Sekcja Logi z obszaru robotyzacji**

![](_page_22_Picture_29.jpeg)

Widok sekcji "Logi z obszaru robotyzacji" przed dokonaniem zmian

W ramach pierwszego pola od lewej strony sekcji należy wybrać jedną z dwóch opcji:

- **Zarządzanie logami z poziomu aplikacji –** wartość domyślna; jeśli operator wybierze tę opcję, wówczas będzie mógł:
	- . wybrać opcję w polu "Włącz zapisywanie logów",
	- · zobaczyć zapisane logi w polu "Podgląd logów" i odświeżyć to pole,
	- zapisać plik z logami,
	- usunąć plik z logami;
- **Zarządzanie poprzez konfigurację pliku NLog.config** jeśli operator wybierze tę opcję, wówczas zostanie wyłączona opcja edycji wszystkich innych pól w sekcji, ikony również będą nieaktywne. Po wyborze tej opcji operator:
	- nie może wybrać opcji w polu "Włącz zapisywanie logów",
	- nie może zobaczyć zapisanych logów w polu "Podgląd logów" i odświeżać tego pola,
	- nie może zapisać pliku z logami z poziomu aplikacji,
	- nie może usunąć pliku z logami z poziomu aplikacji

#### Uwaga

Dla Comarch DMS, który pracuje w chmurze, dostępne jest wyłącznie zarządzanie logami z poziomu aplikacji

![](_page_24_Picture_35.jpeg)

Widok sekcji "Logi z obszaru robotyzacji" po wyborze opcji "Zarządzanie poprzez konfigurację pliku NLog.config"

Jeżeli operator wybrał opcję "Zarządzanie logami z poziomu aplikacji", wówczas powinien kliknąć w pole "Włącz zapisywanie logów". W ramach tego pola dostępne są 2 opcje:

- Tak wybranie tej opcji powoduje włączenie zapisywania logów;
- Nie wartość domyślna; jeśli wybrano tę opcję, wówczas logi nie są rejestrowane.

![](_page_25_Figure_0.jpeg)

Włączanie zapisywania logów w sekcji "Logi ogólne"

Jeśli operator wybrał opcję "Tak" w ramach pola "Włącz zapisywanie logów", wyświetlony zostaje komunikat "Włączono zapisywanie logów", a logi z pracy systemu będą zapisywane w określonej lokalizacji (domyślnie jako *dms-desktoprobotization.log* w folderze *temp* na dysku lokalnym, np.  $C:\text{temp}$ .

![](_page_25_Picture_3.jpeg)

Komunikat wyświetlany, jeśli w polu "Włącz zapisywanie logów" wybrano opcję "Tak"

Jeśli operator wybrał opcję "Nie" w ramach pola "Włącz zapisywanie logów", wyświetlony zostaje komunikat "Wyłączono zapisywanie logów", a zapisywanie logów z pracy systemu zostało wyłączone.

![](_page_26_Picture_64.jpeg)

Komunikat wyświetlany, jeśli w polu "Włącz zapisywanie logów" wybrano opcję "Nie"

W ramach pola **[Rozmiar pliku z logami]** widoczna jest informacja, ile megabajtów (MB) zajmuje plik z logami na dysku.

W centralnym miejscu sekcji znajduje się pole "Podgląd logów" – w ramach tego pola operator może zobaczyć zawartość pliku z logami, jeżeli spełniono poniższe warunki:

- . W polu "Włącz zapisywanie logów" wybrano wartość "Tak"
- Utworzono plik z logami
- Plik z logami ma zarejestrowane logi

Oprócz podglądu logów operator może zaznaczyć część lub całość zawartości pola, a następnie skopiować ją albo usunąć.

Uwaga Edycja lub usunięcie zawartości pola "Podgląd logów" nie

#### wpływa na zawartość pliku z logami.

![](_page_27_Picture_48.jpeg)

Sekcja "Logi z obszaru robotyzacji" z zawartością pliku z logami widoczną w polu "Podgląd logów"

Nad polem "Podgląd logów" dostępne są następujące ikony:

 **[Odśwież]** – kliknięcie w tę ikonę powoduje ponowne pobranie danych z pliku z logami, a następnie wyświetlenie ich w polu "Podgląd logów"

 **[Eksportuj]** – po kliknięciu w tę ikonę zostaje otwarte okno systemowe, w ramach którego należy wybrać miejsce, w którym zostanie zapisany skopiowany utworzony przedtem plik z

logami, a następnie kliknąć w przycisk **[Zapisz]**.

![](_page_28_Picture_46.jpeg)

Wybór miejsca zapisu kopii pliku z logami z obszaru robotyzacji

Jeżeli kopiowanie pliku zakończy się sukcesem, wówczas wyświetlony zostanie komunikat "Plik został pomyślnie wyeksportowany".

#### Uwaga

Wprowadzenie zmian w podglądzie logów tj, edycja czy usunięcie części lub całości loga nie będzie miało wpływu na zawartość wyeksportowanego pliku z logami.

Ш  **[Usuń]** – po kliknięciu w ikonę zostanie wyświetlony komunikat "Czy na pewno chcesz usunąć plik z logami?", w ramach którego dostępne są następujące opcje:

Usuń

**[Usuń]** – jeśli operator kliknie w ten przycisk, wówczas plik z logami z określonej lokalizacji zostanie usunięty, a komunikat zostanie zamknięty;

Anuluj **[Anuluj]** lub znak X – jeśli operator kliknie w ten przycisk, wówczas plik z logami z określonej lokalizacji nie zostanie usunięty, a komunikat zostanie zamknięty.